doc[s.google.com](http://docs.google.com)

### **Create and simultaneously edit text documents with your team, right in your browser.**

Write reports, create joint project proposals, keep track of meeting notes, and much more. All changes are saved automatically!

Docs Cheat Sheet

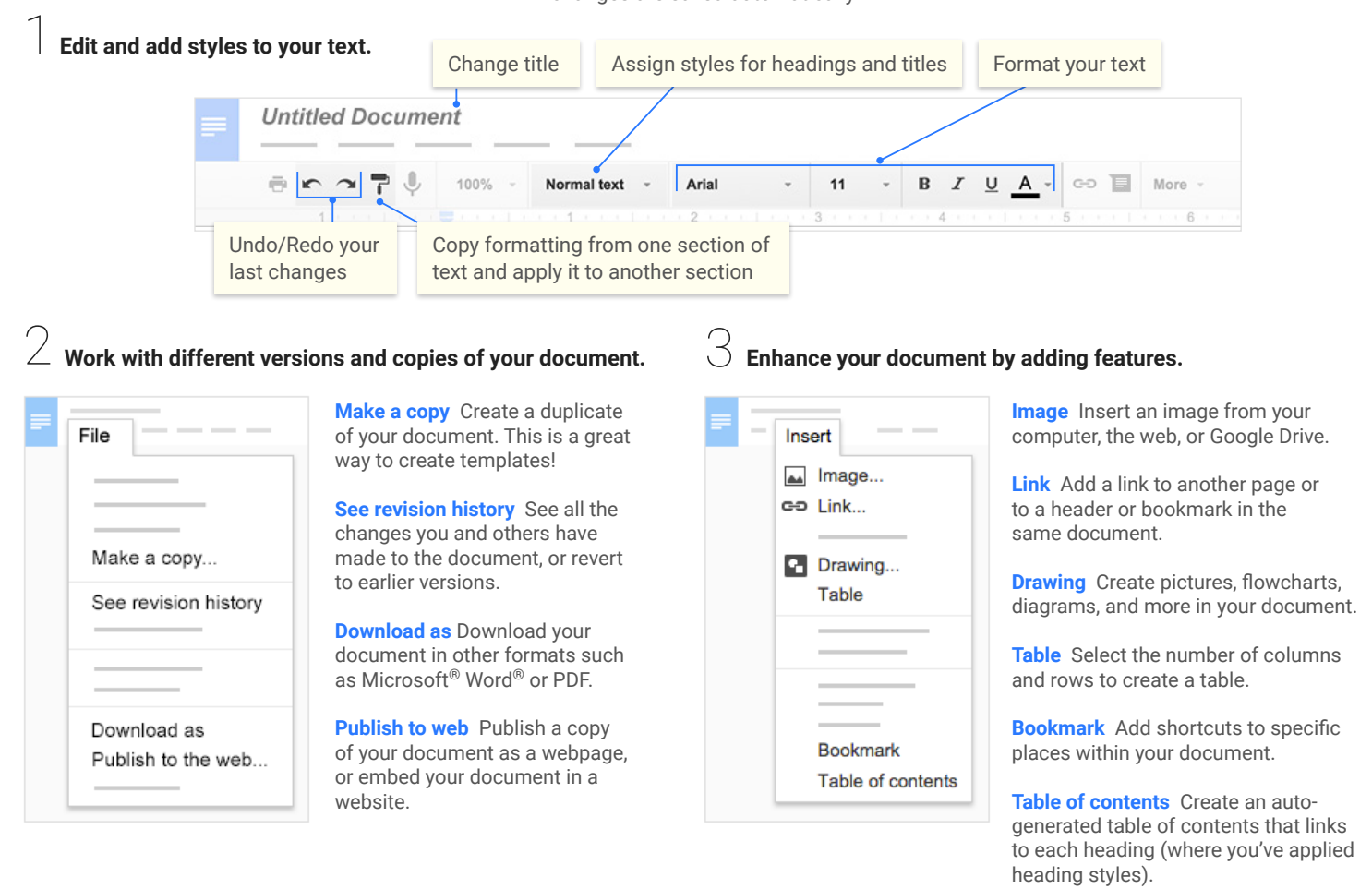

4 **Click to share your document, then choose what collaborators can do. They'll also receive an email notification. Share or unshare Edit content directly Suggest edits Add comments Can edit x x x x Can comment x x Can view** 5 **Collaborate with your team in real-time.** View comment history Chat with other people **Comments a** Share Share with your team viewing the document ⇔ ≣ More Editing 会 Make changes directly **Editing** Insert comments in the document Edit document directly **Suggesting** ම Propose edits to the document. Edits become suggestions Your suggestions won't change

Viewing

Read or print final document

 $\odot$ 

owner approves them.

the original text until the document

#### **Create and simultaneously edit presentations with your team, right in your browser.**

 Collaborate on professional pitch decks, project presentations, training modules, and much more. All changes are saved automatically!

#### 1 **Add and edit content in your slides.**

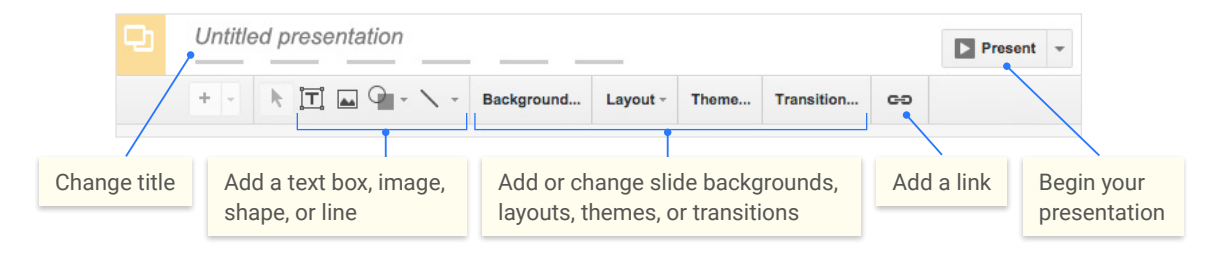

#### 2 **Add and organize slides.**

**New slide** Click  $\div$  in the toolbar. Click  $\div$  to choose a layout for the new slide.

Move slide Drag the slide to a different position in the presentation. To move several slides at once, **Ctrl+click** multiple slides before dragging them.

3 **Duplicate slide** Right-click the slide in the sidebar and select **Duplicate slide**.

4 **Delete slide** Right-click the slide and select **Delete slide**.

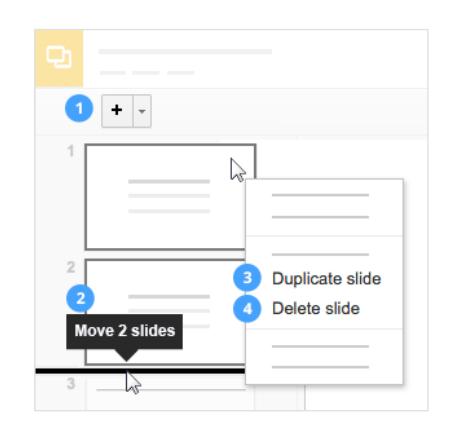

#### 3 **Work with different copies and versions of your presentation. Make a copy** Create a duplicate of your presentation. This is a great way to create templates! **Import slides** Add slides from another presentation to your current slide deck.

**See revision history** See all the changes you and others have made to the presentation, or revert to earlier versions.

**Download as** Download your presentation in other formats such as Microsoft® PowerPoint® or PDF.

**Publish to the web** Publish a copy of your presentation as a webpage, or embed your presentation in a website.

**Email as attachment** Email a copy of your presentation.

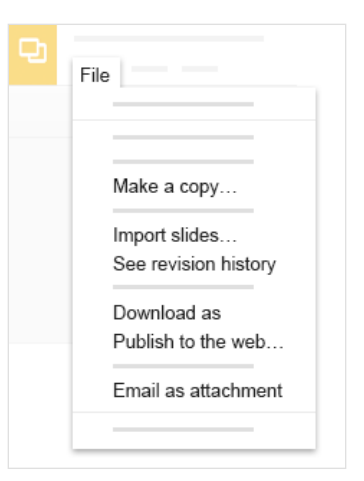

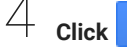

4 **Click to share your presentation, then choose what collaborators can do. They'll also receive an email notification.**

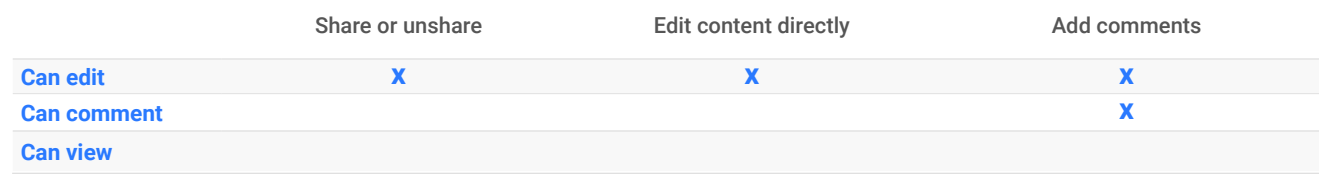

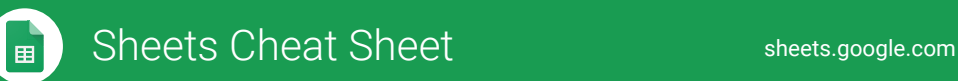

#### **Create and simultaneously edit spreadsheets with your team, right in your browser.**

Analyze data with charts and filters, handle task lists, create project plans, and much more. All changes are saved automatically!

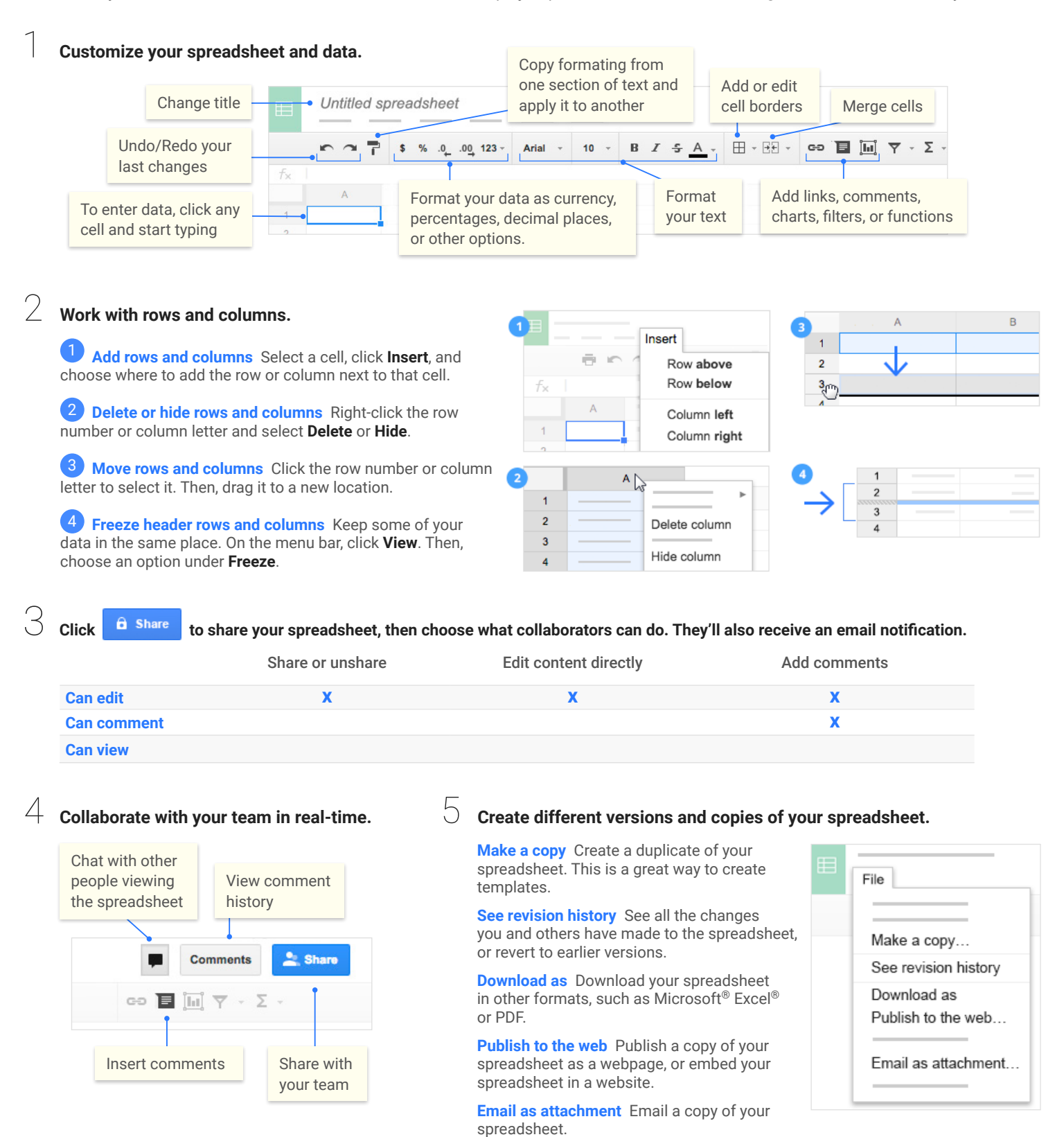

## Sheets Cheat Sheet sheet sheets.google.com

# Work with functions

Your most important Excel functions exist in Sheets, too!

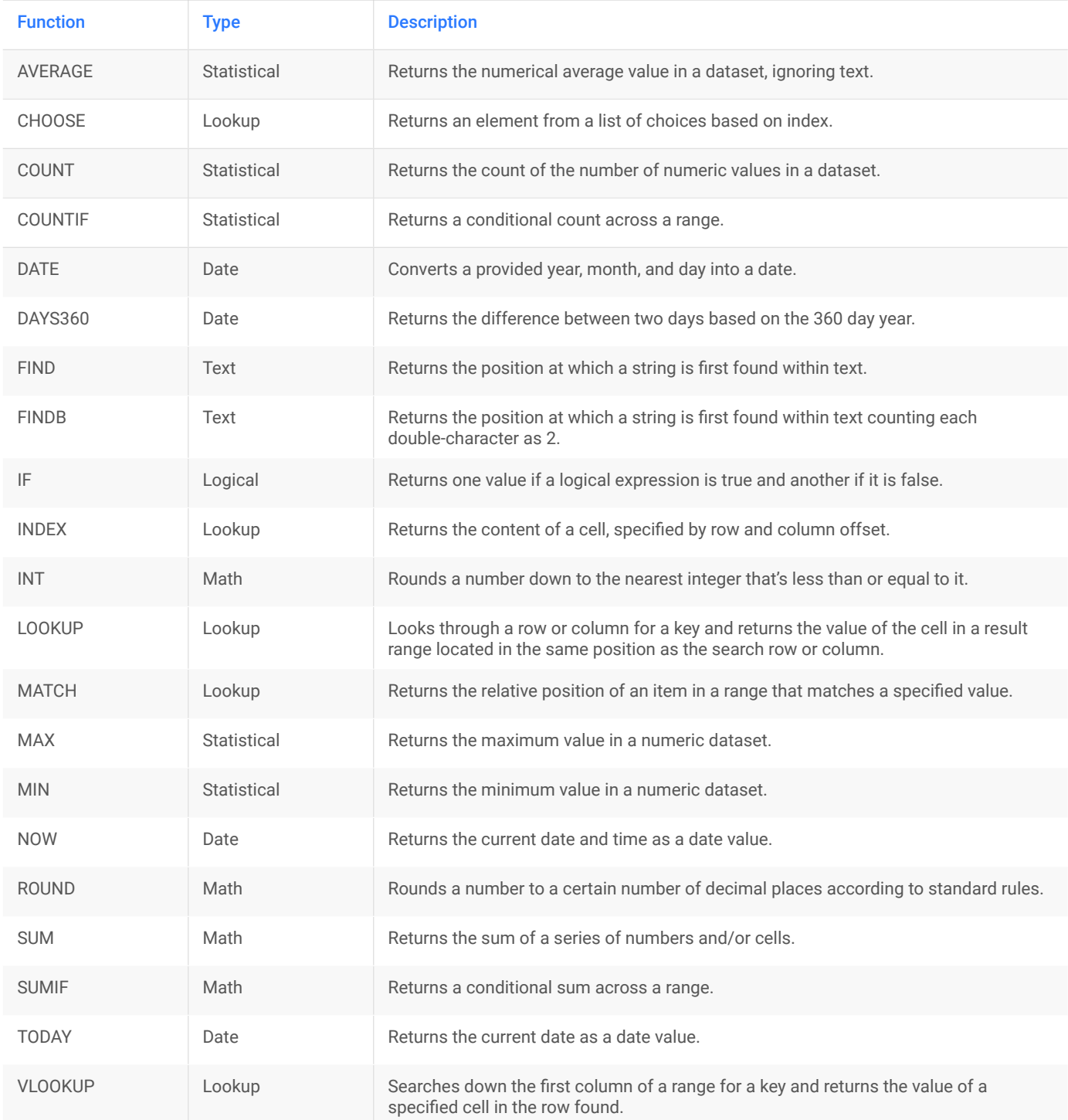

©2015 Google Inc., 1600 Amphitheatre Parkway, Mountain View, CA 94043, USA galc-sheets-cs\_1.03

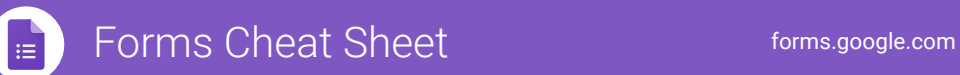

#### **Create, simultaneously edit, and analyze surveys with your team, right in your browser.**

Manage event registrations, whip up a quick opinion poll, create a pop quiz, and much more.

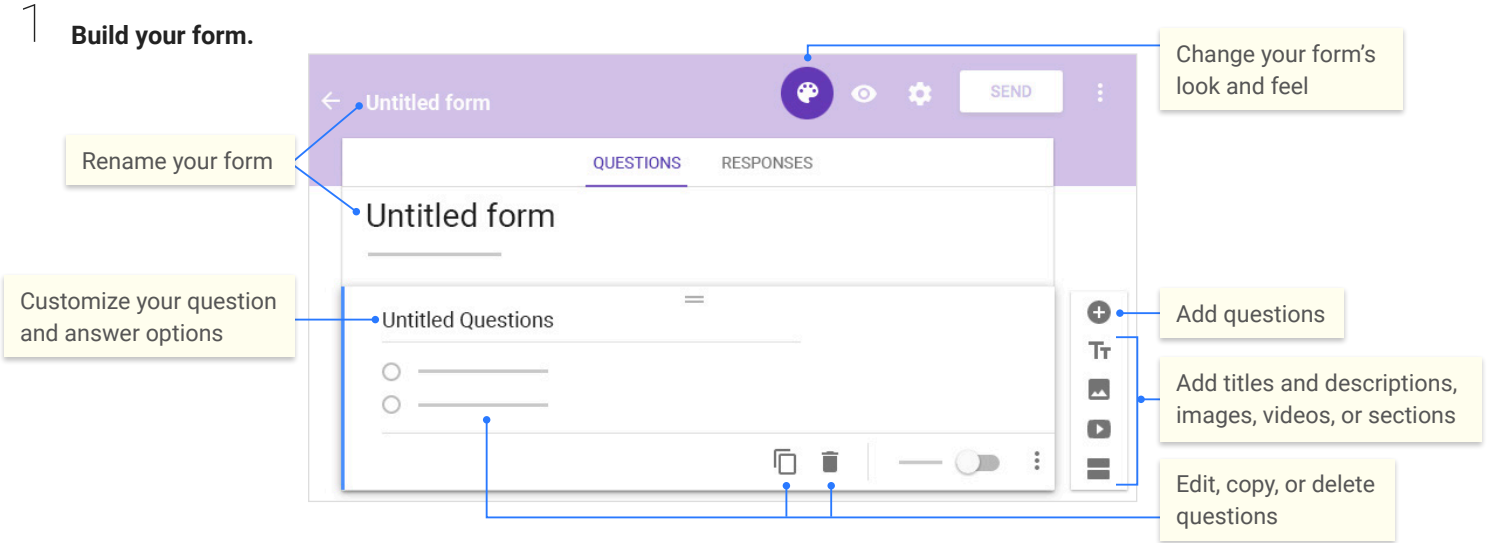

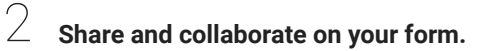

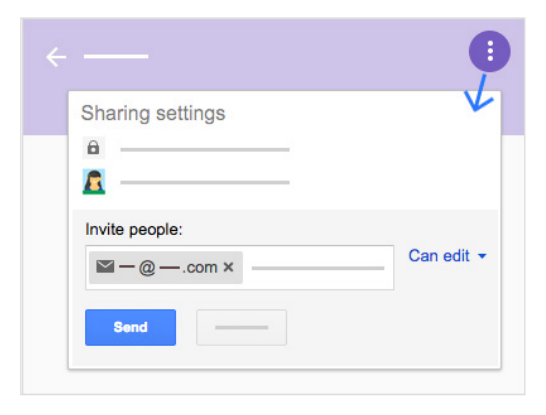

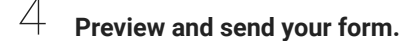

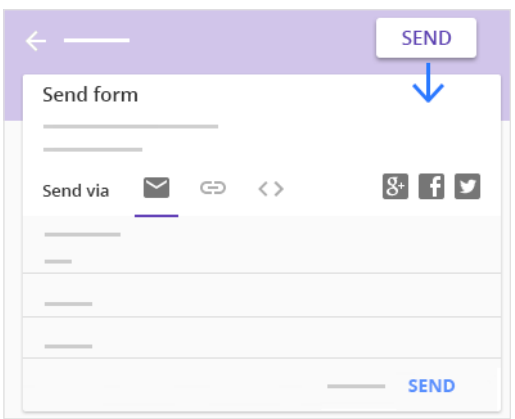

3 **Choose where to collect your responses.**

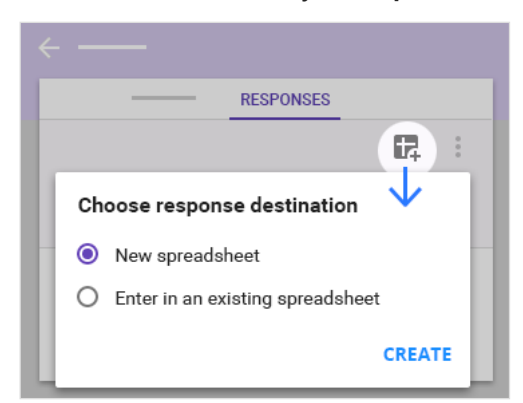

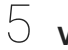

#### **View and analyze responses.**

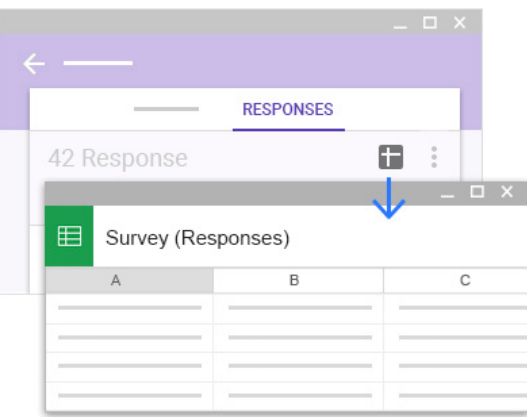